# OPHS Senior College Application Meeting

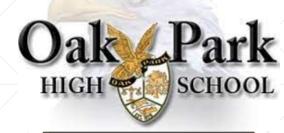

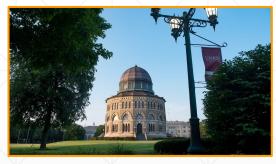

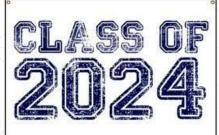

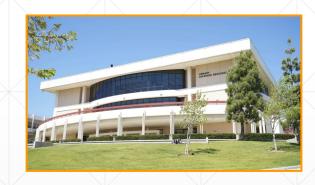

## **Meet your OPHS counselors**

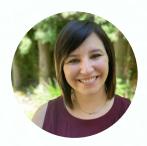

Mrs. Caity Katz 10-12 Grade School Counselor Last Name: A-Fi

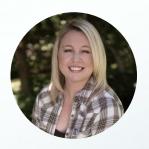

Ms. Jenny Charrett 10-12 Grade School Counselor Last Name: Lo-Ro

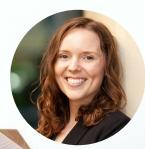

Ms. Andrea Lanter 10-12 Grade School Counselor Last Name: Fj-Ln

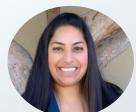

Mrs. Ranju Matson 10-12 Grade School Counselo Last Name: Rp-Z

### **Wellness Counselor**

Ms. Fatima Hernandez

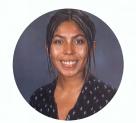

### College & Career Counselor

Ms. Amanda Fitts

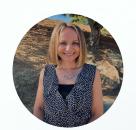

# College & Career Technician

Mrs. Ambyr Preston

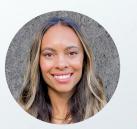

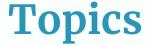

- Creating Your College/Technical School List
- + How we use Naviance
- College Applications and Deadlines
- Letter of Recommendation Request Process
- Transcript Request Process
- Counselor 1:1 Meeting
- \* Scholarships/Financial Aid
- Upcoming Workshops

# Form a well-rounded college list

- 2-3 Reach Schools
- 3-4 Target/Match/50-50 Schools
- 2–3 Likely Schools (at least one financial aid "likely" school)
- \*Multiple UC and CSU campuses count as one application each.

Only apply to colleges you would be happy to attend!

Community College = free tuition for up to two years!

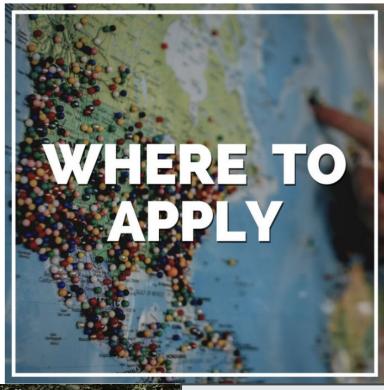

# A guide to developing a balanced list of 8-10 schools, plus how to decide whether or not to apply early

How to Develop a Great College List

College Application & Admissions Timeline

How to Research Colleges (Without Visiting a Campus)

How to Decide Whether to Apply Early Action (EA) or Early Decision (ED)

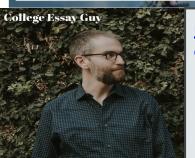

https://www.collegeessayguy.com/blog/how-to-choose-a-college - Use this guide to help determine reach, target, and likely colleges.

### **Naviance Student**

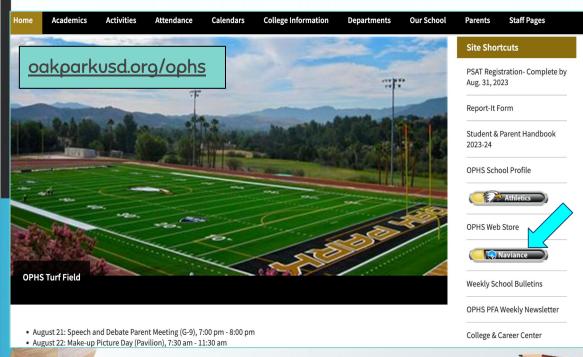

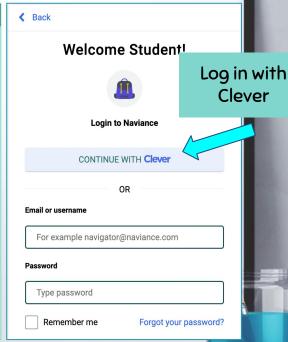

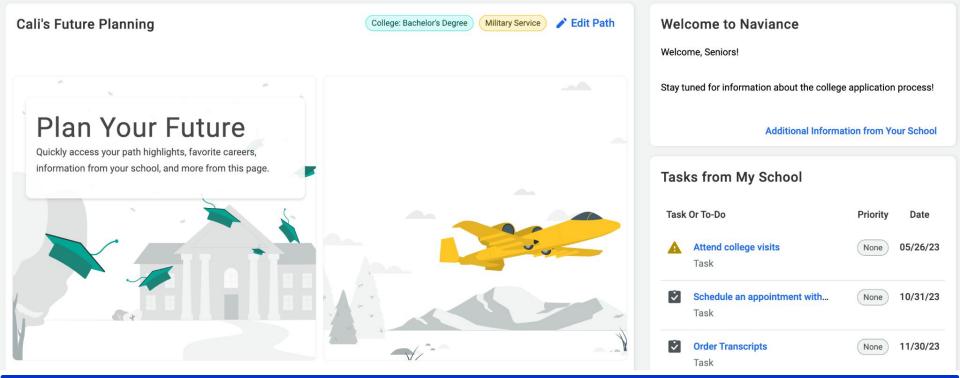

Careers

- **Find Your Fit:** Use tools like SuperMatch and Scattergrams to identify your best-fit colleges.
- **Research Colleges:** Dig deeper into colleges of interest using tools like Acceptance History.
- **Apply to Colleges:** Manage college applications and corresponding documentation.
- **Scholarships & Money**: Search for and keep track of scholarships.

Self-Discovery

Naviance

**College Visits**: Check out and sign up for colleges visiting the school.

### Scattergrams | Applications for Oak Park High School

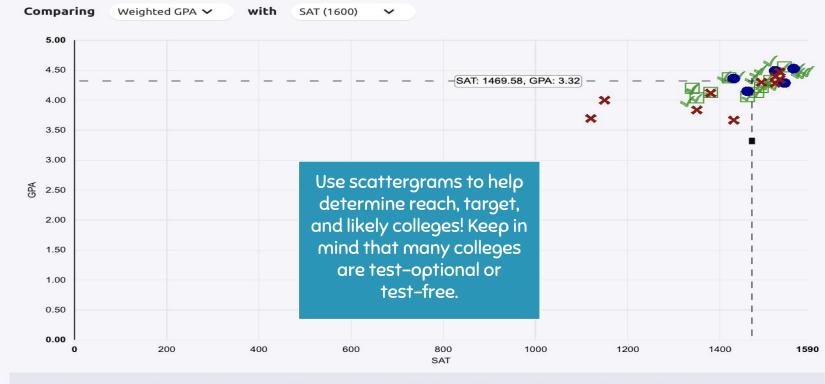

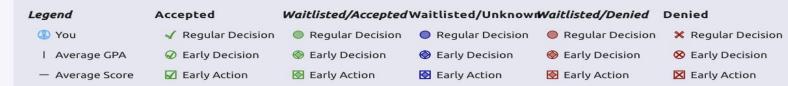

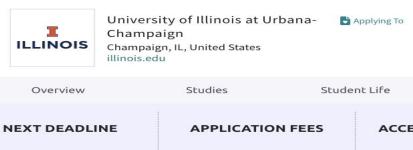

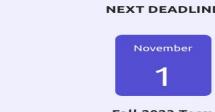

Fall 2023 Term
Early Action Deadline
See all deadlines

\$50

Freshman application

#### ACCEPTANCE RATE

65%

SAT: 1469.58, GPA: 3.32

Admissions

Check out Scattergrams to see how this relates to you

from 2022

#### IMPORTANT POLICIES

Costs

Communicate

Competitive Admissions

No Early Decision

Notify By Date

Registration By Appointment

Only

Use OPHS application history and general acceptance rate to help determine reach, target, and likely colleges!

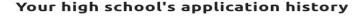

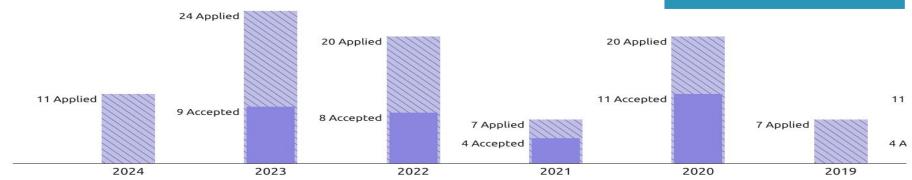

### **Using Naviance in the College Application Process**

### Student's Responsibility

- Add your colleges to "Colleges I'm Applying To"
- Note what application you are using
- Enter your deadlines
- Add teacher recommendation request (once confirmed)
- Complete tasks on Naviance home page

### **School Action**

 All of the above allows the school to send your transcripts and recommendation letters to the intended college,
 through the right pathway, by the correct deadline.

# **Naviance Next Steps**

- + Review tasks assigned on Naviance home page
- + Match Common App to Naviance (if using)
- + Add Colleges To "Colleges I'm Applying To"
  - + Confirm App Type (refers to app deadline)
  - + Confirm App Submission (refers to app you use)
- + Request Teacher Letters of Recommendation (if applicable)
  - + Schedule 1:1 counselor meeting through OPHS Counseling website

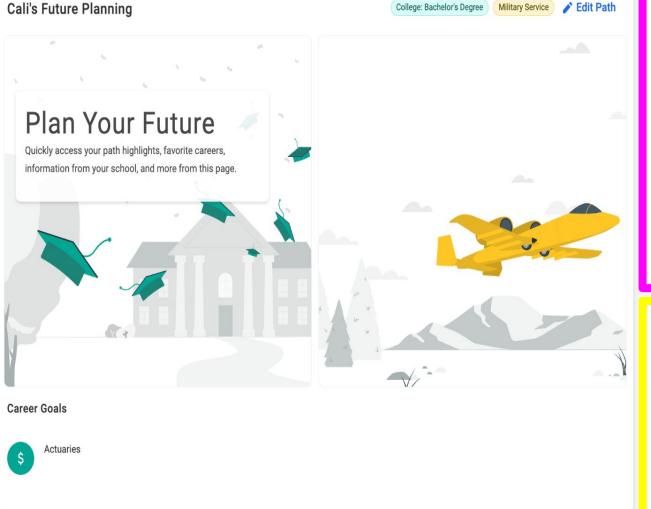

#### Welcome to Naviance

Applying to College Naviance Instructions\*

Click "Read More" to view the full instructions.

\*Do not begin these tasks until after counselors have met with seniors during Government/Econ classes OR after Senior Family College Night on August 29th.

This document provides step-by-step instructions to use Naviance in the college application process, how to request transcripts, and how to request teacher and counselor recommendations. If you have any questions, please

**Read More** 

Additional Information from Your School

#### Tasks from My School

| Task Or To-Do |                                        | Priority | Date     |
|---------------|----------------------------------------|----------|----------|
| Ż             | Schedule an appointment with my C Task | None     | 10/31/23 |
| Ż             | Order Transcripts Task                 | None     | 11/30/23 |
| EQ1           | Degreet Teacher Decommendation v       | None     | 11/20/22 |

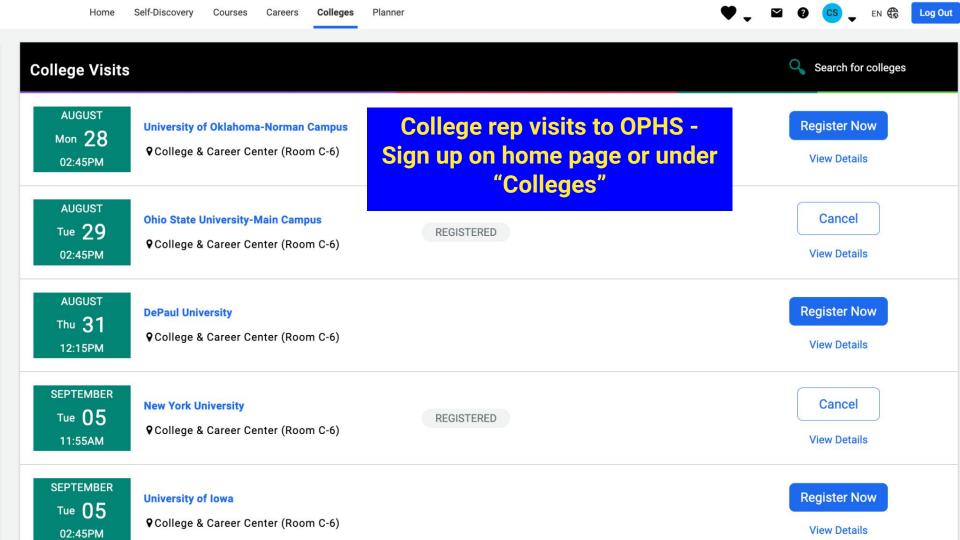

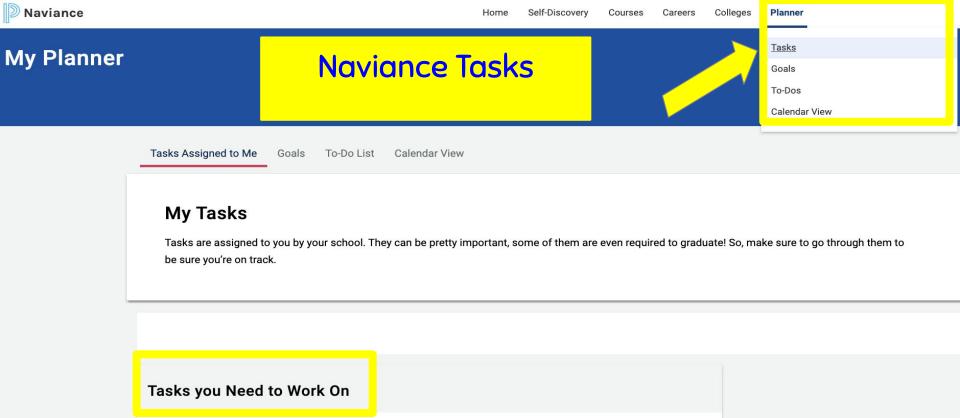

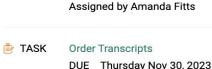

TASK

**Order Transcripts** 

DUE Tuesday Oct 31, 2023

Schedule an appointment with my Counselor

REQUIRED

REQUIRED

# Common App: Matching Account in Naviance

Common App Matching video tutorial.

Click here for step-by-step Common App Matching instructions.

- 1. Go to "Colleges I'm Applying to" list.
- 2. Select "Match Accounts."
- 3. Enter the email address used for the Common App account.
- 4. Review the information, select "I agree," and then click "Connect" to match accounts.
- 5. Once a student has matched their account, schools from their application list in Common App will feed into their Naviance Colleges I'm Applying to list.

The matching process can take a few minutes to process.

### **FINAL REVIEW BEFORE YOU MATCH**

You've now completed the initial steps for creating a Common App account. As a final review, before you match your account in Naviance Student, you'll need to do the following on the Common App website:

- 1. Create a Common App account
- 2. Find and add the current school you are attending (high school)
  - 3. Add at least one college to your Common Application list
    - 4. Sign the FERPA Release Authorization form

FERPA AUTHORIZATION: YOU MUST WAIVE YOUR RIGHT TO VIEW YOUR RECOMMENDATION

LETTERS.

Your school is using for transcripts, school reports, and teacher recommendations. Please contact your counselor directly and they will provide instructions specific to your school regarding these documents. Once your teachers submit their recommendations online you will see the status

### Common App - FERPA

- Once one school is added, sign FERPA release; it then applies to all schools in your "My Colleges" list
- Remember: Do **NOT** invite teacher recommendations here!

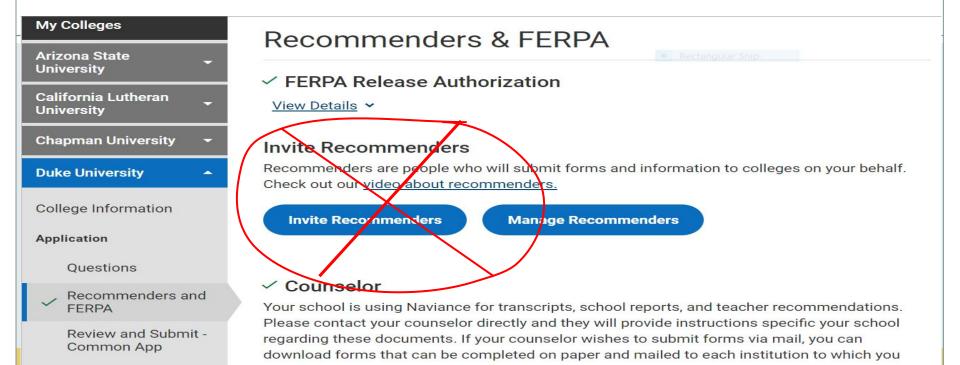

apply.

**Writing Supplement** 

### Adding Colleges to your Application List

#### To add colleges to your application list, you will:

- 1. From the home page, click on Colleges I'm Applying to
- 2. Click the blue circle with the plus sign
- 3. Search for the first college you are applying to
- 4. Update your decision type and how you'll apply
- 5. Add the college

Add <u>ALL</u> colleges you plan to apply to: Community colleges, technical schools, & four-year colleges. This way, we can contact you with important information and send your documents!

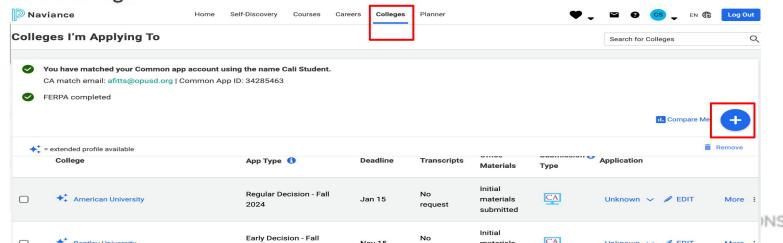

### Adding Colleges to your Application List

## Make sure you indicate how you are applying to the particular college.

- Some colleges accept applications through Common App or another method. You will need to update how you are applying in Naviance Student so the counseling office knows how to send the materials.
- If you are NOT applying to the college via Common App, select the "directly to the institution" option.

Click here to watch a video tutorial to add colleges to your Naviance "Colleges I'm Applying to" list
Click here to view full instructions.

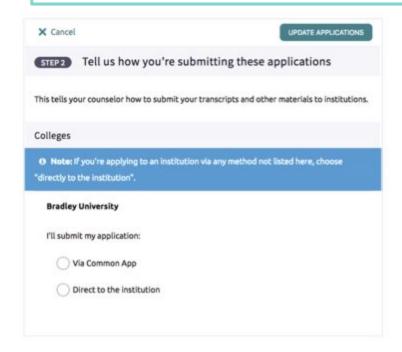

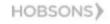

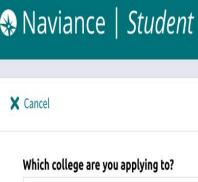

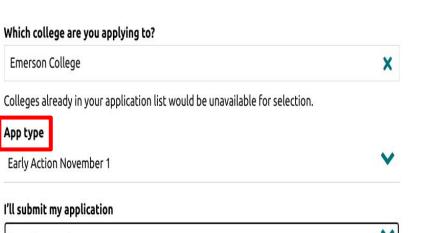

# I'll submit my application I'm not sure yet Via Common App Direct to the institution Add Application

### **Important!** We must know how you plan to apply in order to submit your transcript and letter of recommendation. Otherwise, your college will not receive them.

Direct to institution = Coalition Application, Parchment, or through the college's website.

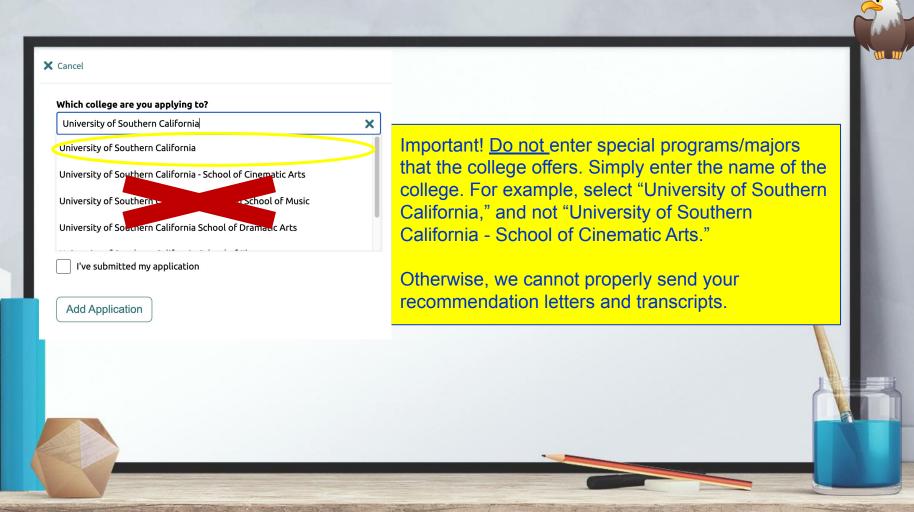

# Naviance: Post your SAT or ACT scores (if applicable)

- <sup>†</sup> Posting scores in Naviance gives you comparison admission decision data with past OPHS applicants for specific colleges you are interested in applying.
- Test-Optional means Test-Optional
- <sup>+</sup> Check college websites for requirements, both for admission and merit aid consideration
- \* Many colleges are test-optional: Visit <a href="https://fairtest.org/">https://fairtest.org/</a> for the list of colleges.

# **Application Materials**

### Student Responsibility

- <sup>+</sup> Submits application (e.g. UC, CSU, Common App, Coalition, Other)
  - \* May include school-specific supplement
- Application fee payment/Fee waiver
- + Test Scores if you have them or choose to send them
  - \* Many colleges are <u>test-optional or test-free</u>.
  - Ordered by student from testing agency for a fee
     (ACT or College Board)

# **Application Materials**

### School Will Send

- \* Transcript
- + Letters of Recommendation
  - NOT for UC/CSU/Community college (unless requested separately)
- \* Once materials are submitted, colleges will send confirmation emails or communicate through applicant portals

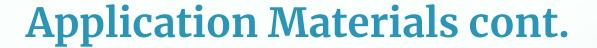

- Some colleges encourage
   Interview

  - Demonstrated interest
    - In-person/virtual rep visits to OPHS
    - Admission Programs (College websites)
    - † In-person/Virtual college tours † Emails from the college

### **Naviance: Application Plans**

#### STUDENTS: WHICH COLLEGE ADMISSION PROCESS BEST SUITS YOU?

#### Non-Restrictive Application Plans

Regular Decision

#### **DEFINITION:**

Students submit an application by a specified date and receive a decision in a clearly stated period of time.

#### COMMITMENT:

NON-BINDING

Rolling Admission

#### DEFINITION:

Institutions review applications as they are submitted and render admission decisions throughout the admission cycle.

#### COMMITMENT:

NON-BINDING

Early Action (EA)

#### **DEFINITION:**

Students apply early and receive a decision well in advance of the institution's regular response date.

#### COMMITMENT:

NON-BINDING

Restrictive Application Plans

Early Decision (ED)

#### **DEFINITION:**

Students make a commitment to a first-choice institution where, if admitted they definitely will enroll. The application deadline and decision deadline occur early.

#### COMMITMENT:

BINDING

Restrictive Early Action (REA)

#### DEFINITION:

Students apply to an institution of preference and receive a decision early. They may be restricted from applying ED or EA or

REA to other insti-

tutions. If offered enrollment, they

have until May 1 to confirm.

COMMUTATENT

COMMITMENT:

NON-BINDING

Students are not restricted from applying to other institutions and have until May 1 to consider their options and confirm enrollment.

Students are responsible for determining and following restrictions.

# Early Decision (ED) Important to Understand

- 1. You may only apply to 1ED college!
  - + You <u>may be able to apply Early Action (EA)</u> to other schools but not Restrictive EA. <u>Check each college's ED policy</u>, as they vary.
  - + Student, parents and your OPHS counselor sign an ED acknowledgment agreement!
- 2. ED is binding. If accepted, you agree to attend this school (consider finances before applying).
- 3. You must withdraw your applications from all other colleges if accepted ED.
- 4. Mid-year transcripts will not be sent to other colleges if you are accepted ED.
- 5. If a college does not offer the financial package within your means, you *must speak* to the admissions office and financial aid office to discuss your ED.

# **Types of College Applications**

- + University of California
- + California State University
- + Common Application
- + Coalition Application (please use Common App if you have that choice)
- + Other some universities have their own application on their website

# **University of California**

- + Comprehensive Review
- + 4 of 8 personal insight questions (350 words each)
- Application submission timeline: Oct 1 Nov 30 (open August 1)
- + To apply:

  <a href="https://apply.universityofcalifornia.edu/my-application/login">https://apply.universityofcalifornia.edu/my-application/login</a>
- What is not sent with the application
  - + NO LETTERS OF RECOMMENDATION
  - + NO INITIAL TRANSCRIPTS self report grades
  - NO SAT or ACT scores

# **California State University**

- + To apply, go to: <a href="https://www2.calstate.edu/apply">https://www2.calstate.edu/apply</a>
- Once applied, student sets up a CSU portal and check admission status
- + Application Submission Timeline: Oct 1 Nov 30
- What is not sent with the application:
  - + NO LETTERS OF RECOMMENDATION
  - + NO INITIAL TRANSCRIPTS self report grades
  - NO SAT or ACT scores

# **Common Application**

- + <u>Account Rollover</u> If you opened your account prior to August 1st, you must roll over to the 2023–24 school year.
- † <u>School Report</u> counselor will send with your transcript automatically when requested
- \* Recommenders Note "Required" and "Optional"
- + <u>Essays</u> One required, but each school may have additional supplemental essays and/or short answer questions
- † Official Test Scores Sent by student separately
- † <u>Transcripts</u> Initial, Mid-year, and Final
- Deadlines These vary, check by school

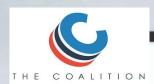

# **Coalition Application**

- + https://www.coalitionforcollegeaccess.org/
- + Do <u>NOT</u> request teacher/counselor LORs through the Coalition App, use Naviance.
- + If using the Coalition App, OPHS uses Naviance for document submission.

# **Information for Apps**

**OPHS School CEEB code: 050006** 

**Counselor's phone:** (818) 735-3310

**Senior Class Size: 322** 

**Graduation Date: May 23, 2024** 

**GPA Scale: 4.0** 

GPA: You can self report either weighted or unweighted (GPAs

are found in Q--use most recent semester of grades)

**Course Scheduling System: Semester** 

Ranking: We DO NOT rank.

### **Letters of Recommendation**

### Private Colleges/Some Out-of-State Public Colleges

- <sup>+</sup> One or two faculty members
  - <sup>+</sup> Students should request from teachers who know them best
- <sup>+</sup> One counselor

### <u>Optional</u>

- <sup>+</sup> Coach
- \* Employer
- + Club advisor
- <sup>+</sup> Community service supervisor

### **Letters of Recommendation**

- + Confirm types of recommendations colleges will accept (e.g. teacher, counselor, other) on the college websites.
- + Do not request a letter unless you need one
  - Not all colleges ask for letters of recommendation
  - + Counselors will write a letter if at least one college in your list <u>requires</u> one

## Letters of Recommendation cont.

### Requesting from Teachers:

- Politely ask teacher(s) for a letter
- Once a clear YES is received AND once you've added schools to your "Colleges I'm Applying To" list, then you will formally request a teacher recommendation by adding the teacher to Naviance.
- <sup>†</sup> Teachers will receive your Naviance requests via email.

### For "Other" Recommenders (Outside of OPUSD):

 Request any outside recommenders through the Common Application or other application portal (not through Naviance),
 or have them send directly to the college by email or mail

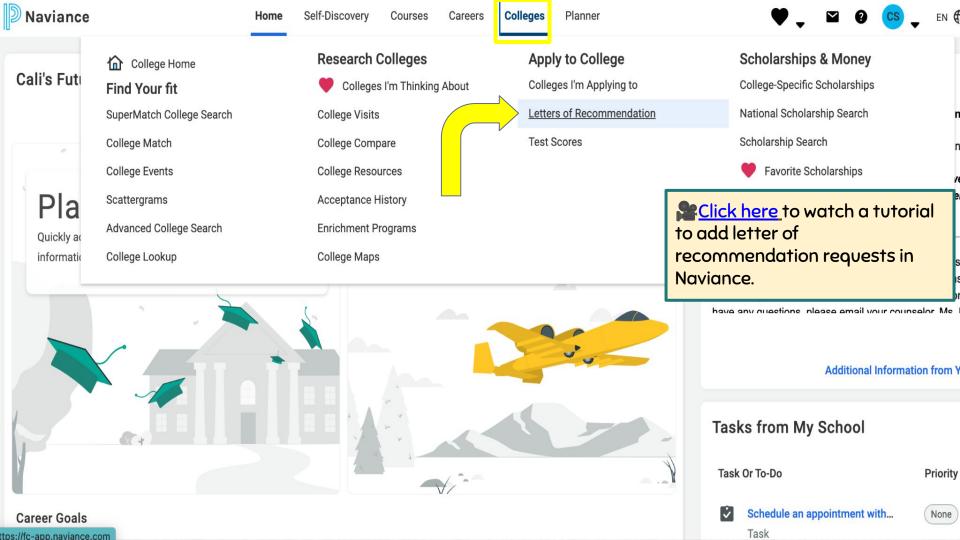

#### Add new request

Here you can ask a teacher to write you a letter of recommendation. Make sure you give your teachers plenty of time to write your recommendations!

1. Who would you like to write this recommendation?\* Select EACH specific college. Anderson, Victor Do NOT "select all." 2. Select the recommendation request type:\* Colleges -Due -American University

**Submit Request** 

Cancel

### Jan 15 2024 1 required / 2 allowed / 1 requested **Bentley University** Nov 15 2023

1 required / 5 allowed / 1 requested

**Boston University** 

Jan 04 2024

1 required / 2 allowed / 1 requested

**Bradley University** 

Nov 01 2023 0 required / 3 allowed / 1 requested

California Lutheran University Jan 15 2024 1 required / 3 allowed / 1 requested

Jan 15 2024

Chapman University

1 required / 2 allowed / 1 requested

## **Letters of Recommendation**

- + DO <u>NOT</u> assign recommenders in the Common App for OPHS staff with an opusd.org email.
  - + We use Naviance to send recommendation letters to Common App schools. If you invite the teacher from the Common App and they accept, it will block their letters from ALL STUDENTS at OPHS.
- + No letters for UCs or CSUs at time of application

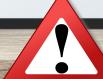

## **Counselor Recommendation Request Process**

### Steps to Complete for a Counselor Recommendation (in Naviance Tasks):

- 1. Add colleges to "Colleges I'm Applying to"
- 2. Counselor Questionnaire
- 3. Resume: Upload a resume in the "Journal" section of Naviance or create a resume in Naviance.
- 4. Parent Questionnaire (strongly recommended)
- 5. Complete "Initial Transcript & Counselor LOR Request for College Applications" form.
- 6. Request 1:1 Counselor Meeting through the Counseling website.

  ALL steps above MUST be completed prior to meeting date

## Counselor 1:1 Meeting

Go to the Counseling Dept website to sign up for your 1:1 meeting. Meeting sign-up links will be available starting 9/1.

<u>Meetings are for students only.</u>

- Schedule your 1:1 meeting according to the counselor recommendation deadlines found on the "Applying to College Naviance Instructions" (see next slide)
- A counselor letter of recommendation will not be written without a 1:1 counselor meeting
- Sign up for a meeting with Ms. Fitts if you do NOT require a counselor letter of recommendation.

Note: Please reserve earlier meeting dates for early deadlines

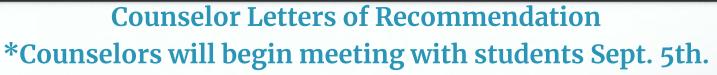

| Application Due Date           | Deadline to Request Letter Week of Sept. 5th |  |  |  |
|--------------------------------|----------------------------------------------|--|--|--|
| Before October 1st             |                                              |  |  |  |
| October 15th                   | September 11th                               |  |  |  |
| November 1st                   | September 18th                               |  |  |  |
| November 15th                  | October 13th                                 |  |  |  |
| December 1st - January<br>15th | November 1st                                 |  |  |  |
| After January 15th             | At least 3 weeks before                      |  |  |  |

deadline

## **Naviance: Build Your Resume**

### 9th-12th grade activities only

Go to ABOUT ME

Resume

Click **RESUME** 

9th-12th grade activities, awards, work experience etc. Do **NOT** include middle school activities & awards.

Alternative location for resume upload: Click ABOUT ME Click JOURNAL Click pink + sign Upload a PDF

Add/Update Sections Print/Export Resume

Add new entries to your resume by selecting a type of entry from the menu below. If you're not sure what information to provide, you can select an entry type and read the tips displayed. When printing your resume, you can choose which entries you want to display, so we encourage you to add as much information as possible.

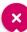

le noticed you haven't created a resume yet. To get started, select the Plus button.

AVIANCE BY POWERSCHOOL

Site Map

School Group LLC. All Rights Reserved.

Logged in as

Oak Park Hi Awards / Certificates 899 Kanan R Oak Park, CA

Objective

**d** Summary

Education

Work Experience

Volunteer Services

Skills / Academic Achie...

★ Extracurricular Activities

Music / Artistic Achieve...

## Naviance: Teacher/Counselor/Parent Questionnaires

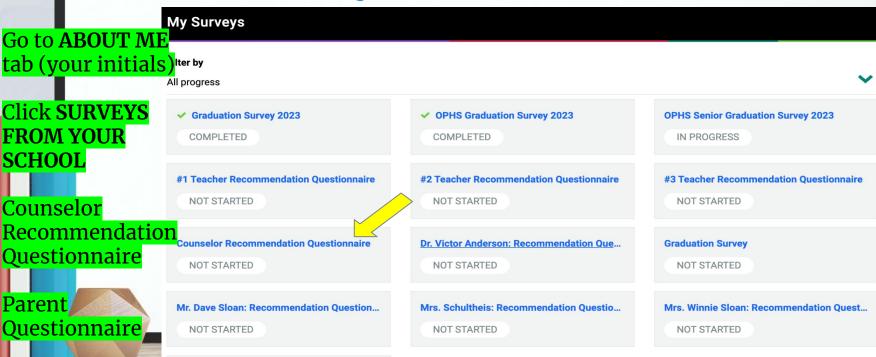

Parent Questionnaire

NOT STARTED

# **Ordering Transcripts**

- 1) <u>Electronic Delivery</u> to Colleges Listed in Naviance (Colleges I'm Applying To)
  - Add college(s) in Naviance under "Colleges I'm Applying To"
  - Check Naviance: there must be a blue computer symbol showing under "Submission Type" in the "Colleges I'm Applying To" section or else we can't send electronically through Naviance and you must request another option
  - Make sure deadline and delivery type are correct in Naviance
  - Complete "<u>Initial Transcript & Counselor LOR Request for College</u>
     <u>Applications</u>" form.
  - The above form should be completed and your colleges should be in Naviance at least 5 school days before a deadline to ensure all school materials are sent by the deadline. Your request will be processed by the application deadline.

# **Ordering Transcripts**

- 2) Mail Delivery to a college or scholarship program
  - In addition to adding colleges to Naviance "Colleges I'm Applying to" list and completing the "<u>Initial Transcript & Counselor LOR</u> <u>Request for College Applications</u>" form, you must:
    - i) Provide a pre-addressed and stamped envelope to Ms. Ramirez, OPHS Registrar, in the main office.
    - ii) Make sure to attach your student ID#, and first and last name somewhere on the envelope (e.g. post-it, paperclip) that you provide Ms. Ramirez.

# **Ordering Transcripts**

- 3) Email or Upload to a college NOT in Naviance
  - Complete the "<u>Initial Transcript & Counselor LOR Request for College Applications</u>"
  - See Ms. Ramirez at the front desk or email <u>kramirez@opusd.org</u>
- 4) Sending a transcript to a scholarship or another program, OR requesting an unofficial copy to be emailed to yourself
  - Complete this <u>form</u>.

| Naviance Colleges I'm Applying To        | Арр Туре 🐧                                  |      | Deadline | Transcripts | Office<br>Materials               | Submission ( | Application |
|------------------------------------------|---------------------------------------------|------|----------|-------------|-----------------------------------|--------------|-------------|
| ◆ American University                    | Regular Decision - Fall 2024                |      | Jan 15   | V           | Initial<br>materials<br>submitted | <del></del>  | Unknown ✓   |
| ◆ Bentley University                     | Early Decision - Fall 2024                  |      | Nov 15   | ₹t          | Initial<br>materials<br>submitted | CA           | Unknown ✓   |
| ♦ Boston University                      | Regular Decision - September -<br>September |      | Jan 4    | No requ     | Initial<br>materials<br>submitted | CA           | Submitted ✓ |
| <b>♦</b> <sup>†</sup> Bradley University | Early Action                                |      | Nov 1    | No request  | Initial<br>materials<br>submitted | CA           | Accepted ✓  |
| California Lutheran University           | Regular Decision - Fall 2024 - Fa<br>2022   | 11/3 | Jan 15   | No request  | Initial<br>materials<br>submitted | CA           | Accepted ✓  |
| Chapman University                       | Regular Decision - Fall 2024 - Fa<br>2022   | =    | Jan 15   | No request  | Initial<br>materials              | CA           | Unknown ✓   |

### eDocs Delivery Type Icons

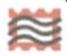

Mail Only: documents can only be sent by mail

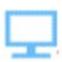

Electronic: documents can be sent through eDocs.

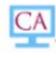

Common App: Common App docs can be sent through eDocs

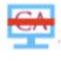

Common App via Electronic: documents can be accepted through eDocs –

you submit your application directly to the institution (e.g. Coalition App,

SendEdu, college website).

Electronic, Common App, and Common App via Electronic icons mean we can send electronically via Naviance.

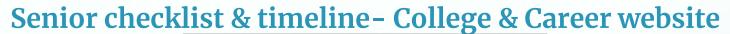

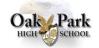

GUIDE FOR

APPLYING TO COLLEGE

#### RESOURCES

Oak Park High School 899 N. Kanan Road Oak Park, CA 91377 818-735-3300 https://www.oakparkusd.org/ophs

School Code 050006

student.naviance.com/oakparkhs

www.oakparkusd.org/page/1174

College & Career Center www.oakparkusd.org/Page/1079

#### Counselor & Naviance Tasks to Complete

Complete Applying to College Checklist. Colleges - Move "Colleges I'm Thinking About "to "Colleges I'm Applying To." Select college application deadlines for each college.

Select application type in Naviance for each college. Complete Counselor Questionnaire in Naviance.

Ask Parent/Guardian to complete Parent Questionnaire (use student Naviance log in). Resume - complete Naviance resume or upload a PDF to the "Journal" section.

#### Senior Year Events to Attend

College Rep Visits - College & Career Center Counselor Senior Year Meeting Counselor 1:1 Meeting Application Workshops **Essay Workshops** Financial Aid Workshops

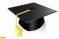

#### SENIOR YEAR TIMELINE

#### August/September

- Solidify college list.
- Research application requirements and deadlines on college websites. Complete Applying to College Checklist.
- Ask for letter of recommendation (deadline is usually
- mid November). Start college essays and applications.
- Schedule college interviews.
- Attend college rep visits in the C&CC. Sign up on Register for SAT/ACT. Many colleges are
- Check portfolio/audition deadlines.
- test-optional or test-free.
- UC Application available August 1st. Common Application available August 1st.
- Sign FERPA and match Common App with
- Request official transcripts.
- Complete Naviance "tasks."
- Athletes: Register for NCAA or NAIA Eligibility
- Center and send transcript. Attend Financial Aid workshop, Part 1.

#### October/November

- Submit Rolling Applications as soon as possible.
- Check college portals for missing information. CSU application available October 1st. Submit
- between Oct. 1 and Nov. 30. UC application - Submit between Oct. 1 and Nov. 30 (open Aug. 1).
- Attend Financial Aid Workshop, Part 2.
- CSS Profile (if required by college) is available October 1st.
- Continue to attend college rep visits. Sign up on
- Submit test scores from testing agencies (if applicable).
- Apply for scholarships.
- Submit ED/EA/REA applications with November

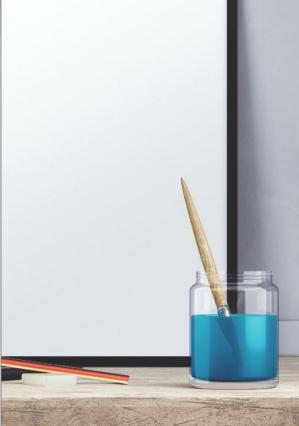

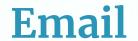

- ☐ Check your email often!
- Open spam folder too.
- Colleges and counselors will send important communications to you via email and/or ask you to log into your account.

## **Professional Interactions**

- Social media
- Voicemail
- Email
- Students, not parents, need to communicate with colleges
  - Phone calls
  - Emails
  - Essays and applications

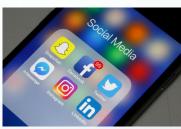

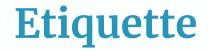

- Keep your college process to yourself.
- □ Don't make negative comments about others' lists/college choices.
- Don't apply to schools you haven't researched.
- ☐ Thank your teachers and counselors for writing recommendation letters.

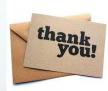

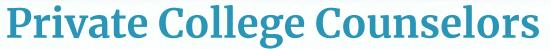

- Private college counselors can be a helpful resource to assist with college research and organization.
- Colleges do NOT accept letters of recommendation, transcripts, or other application materials from private college counselors.
- College admission offices will contact Oak Park High School counselors, not private college counselors, with any questions about your application or candidacy.
- It is imperative that you work productively with the OPHS Counseling Office throughout the application process.
- Many students successfully navigate the college process without a private counselor.

# College Acceptances - Be Aware

- Every acceptance you receive is <u>PROVISIONAL</u>. This means the college has the right to rescind your admission offer.
- + If your GPA drops significantly, if you earn a D, if you have a disciplinary infraction, or if you drop a planned class second semester, you could lose your offer of admission.

## What's Next

- Finalize Your College List
- Schedule your 1:1 Counselor Meeting on the Counseling Dept website
- You must have the following Naviance Tasks completed by your selected meeting date:
  - Close to final college list with deadlines in Naviance
  - Completed Counselor Questionnaire
  - Completed or Uploaded Resume
  - Complete "<u>Initial Transcript & Counselor LOR Request</u> for College Applications" form.

# **Unofficial Transcripts**

- + See Mrs. Preston in College & Career Center with student ID to pick up transcript.
- + Please review prior to counselor 1:1 meeting.
- + Ensure all information is accurate.
- Use your transcript to complete applications which require self-reported courses and grades.

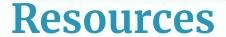

- + Email communications from counseling department
- \* OPHS College & Career Center Website
- \* Workshops
  - Tuesday, August 29: Senior Family College Meeting
  - <sup>+</sup> Saturday, September 9: College Financial Aid Presentation, Part 1
  - <sup>†</sup> Tuesday, September 12: Supplemental College Essay Workshop
  - <sup>+</sup> Wednesday, September 13: Students Athletes and the College Admission Process
  - Tuesday, September 19:: Senior Parent Coffee
  - <sup>+</sup> Tuesday, October 3: College Essay Presentation
  - <sup>+</sup> Thursday, October 5: College Mini-Fair
  - <sup>+</sup> Tuesday, October 10:: College Financial Aid Presentation, Part 2
  - <sup>+</sup> Tuesday, October 17: NROTC Scholarship Presentation
  - <sup>+</sup> Wednesday, October 18: California State University Application Workshop
  - Thursday, January 18: College Financial Aid Presentation, Part 3
  - \* Career Chats TBA
  - Community College and additional workshops TBA

## **Financial Aid Information**

- + FAFSA Free Application for Federal Student Aid
  - + Available December 2023
  - + Colleges set due dates
- Estimate your need based aid with <u>EFC Calculator</u>
   BEFORE applying
- + CSS Profile (Collegeboard.com) Additional financial information required by some colleges

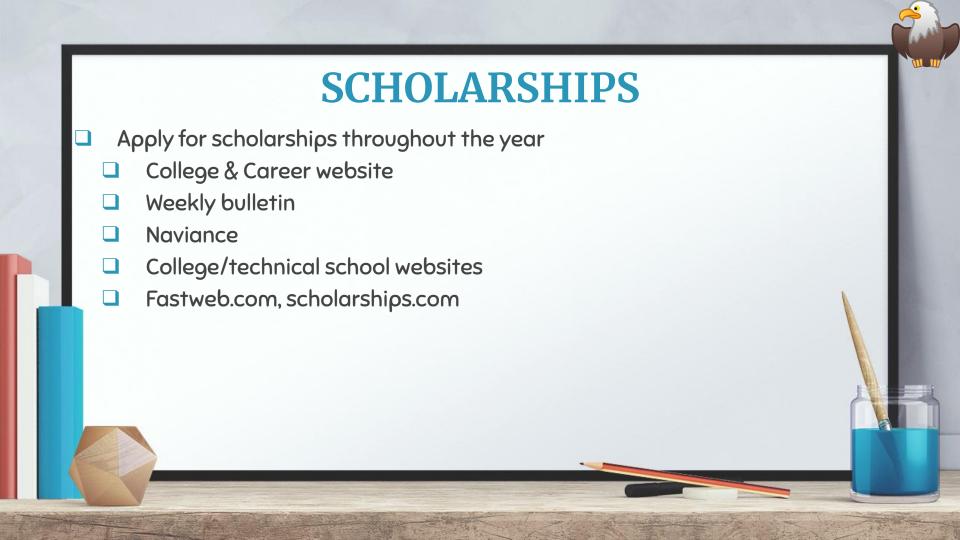

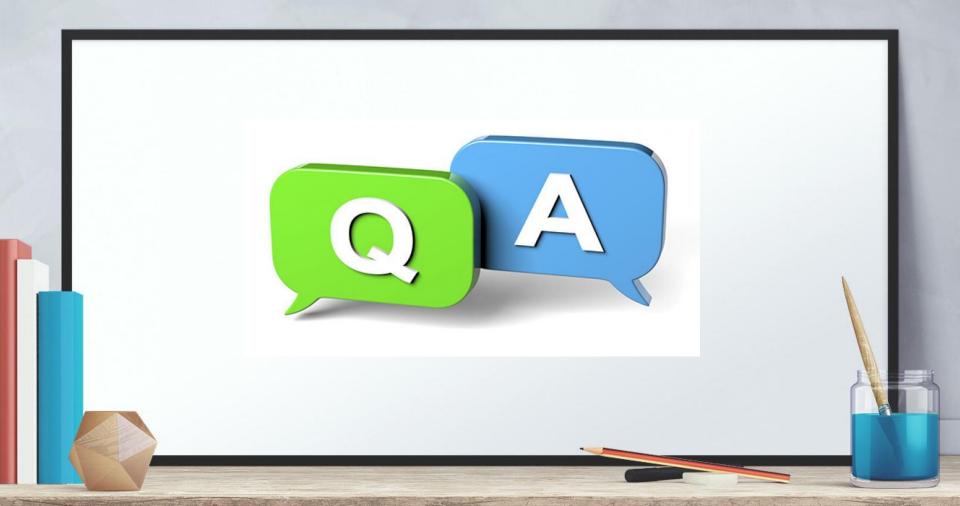